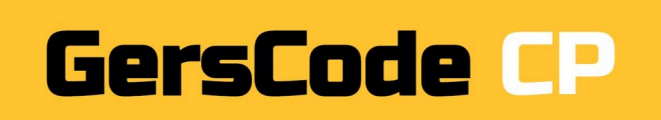

## **Conseils de mise en place et réponses aux jeux**

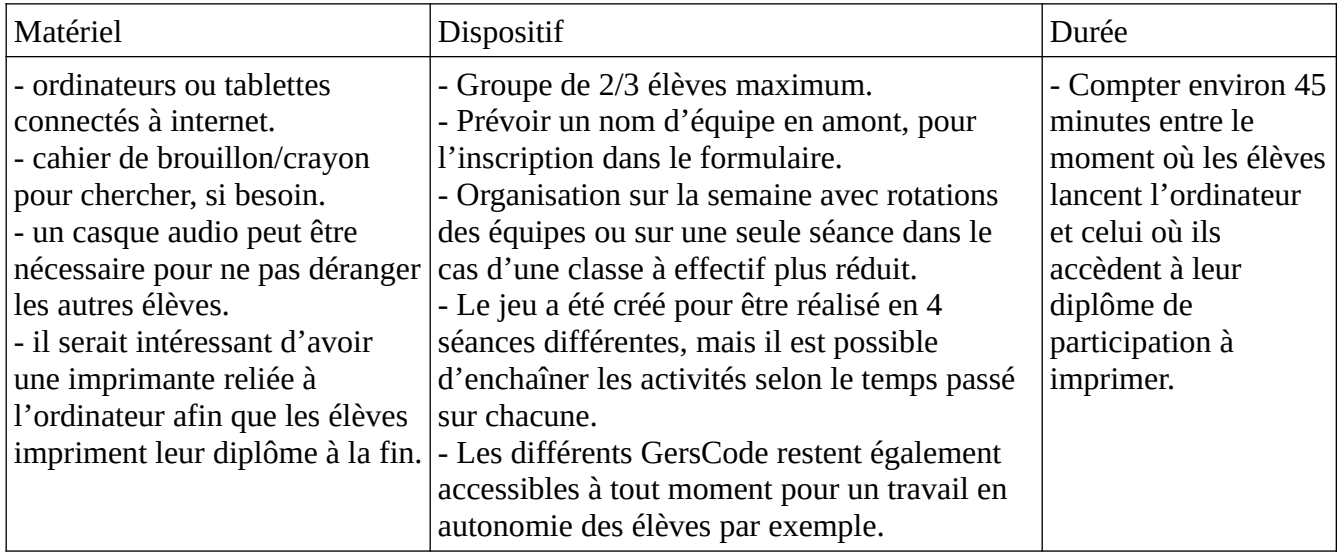

## **Points de vigilance**

- Important : vous n'avez aucun compte à créer pour participer.

- Si votre débit internet est trop faible, évitez de connecter plus de 4/5 ordinateurs en même temps.

- Vous pouvez passer en mode plein écran en cliquant sur la double flèche en bas à droite.

- Les élèves doivent prendre leur temps et raisonner en équipe, en écrivant dans un cahier de brouillon, par exemple, avant d'essayer de cliquer (afin d'éviter des pertes de temps).

Pour les jeux **Beebot et Bluebot, n'hésitez pas à faire utiliser aux élèves le matériel proposé en fin de document (quadrillage, flèches…) afin qu'ils essayent les déplacements avant de répondre.**

- Afin d'accompagner la participation au jeu des élèves de CP, la plupart des textes peuvent être lus une ou plusieurs fois, en cliquant sur l'icône suivante :

- Les jeux utilisés sont tous librement accessibles en ligne :

- 1 "Jeux 3 petits cochons" chez Smart games ®
- 2 "Embouteillages" sur le site https://micetf.fr/
- 3 Beebot sur http://classedeflorent.fr/accueil/jeux/beebot/
- 4 Vidéos Bluebot : Equipe Tuic 32 et Emmanuelle De Brix, Référente num. (Académie Poitiers)
- 5 De nombreuses activités réalisées avec Learning Apps
- 6 Jeux GersCode créés grâce à Genial.ly

*Si vous remarquez un dysfonctionnement, merci de nous contacter sur gilles.verardo@ac-toulouse.fr ou laurent.grazide@ac-toulouse.fr*

*Bon GersCode à tous!*

## **Spécial CP**

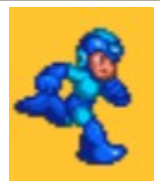

Cliquer sur le **robot bleu** de la page d'accueil, puis, une nouvelle fois sur la page "Défis".

**Remplir le formulaire** (Nom équipe/ ville de l'école) puis cliquer sur **"Envoyer".**

**Grâce à l'indice,** cliquer sur **le groin de Cochonou.**

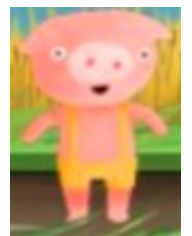

1) Cliquer sur **les trois petits cochons** pour lancer les défis (faire les 4 niveaux starter, puis les 4 niveaux junior) puis **revenir au GersCode** et **cliquer sur :**

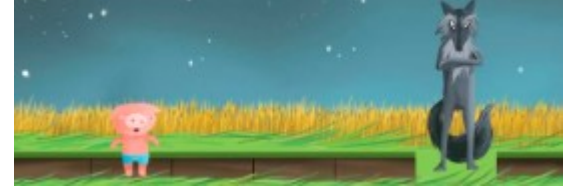

2) Cliquer sur **Embouteillages** pour lancer les défis (faire les 5 premiers niveaux), puis **revenir au GersCode** et **cliquer sur :**

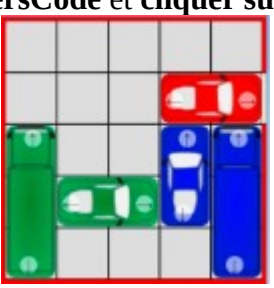

3) Cliquer sur **Beebot** pour lancer les défis Beebot et les fleurs (faire les 4 premiers niveaux), puis **revenir au GersCode** et **ranger les images** comme suit :

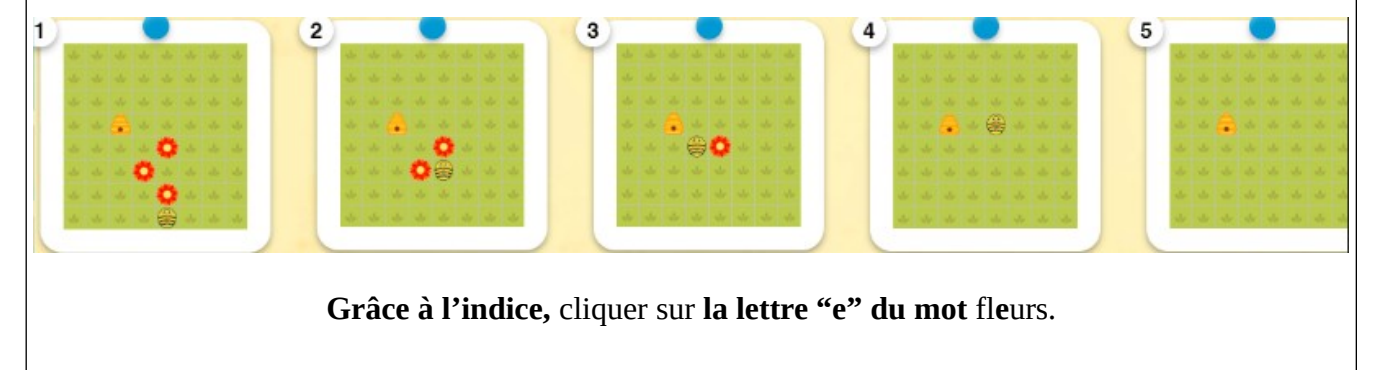

4) Cliquer sur **Bluebot** pour lancer les défis. Regarder la **vidéo,** puis cliquer sur le **robot bleu** pour continuer.

Regarder la **vidéo,** puis cliquer sur le

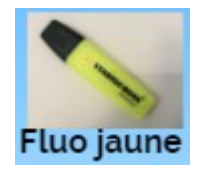

**Bravo!** Cliquer sur le **robot bleu** pour continuer.

Regarder la **vidéo,** puis cliquer sur **Mbot.**

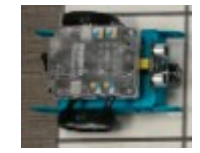

**Encore bravo!** Cliquer sur le **robot bleu** pour continuer.

Regarder la **vidéo,** puis cliquer sur **"chanter dans le micro".**

Regarder le **quadrillage,** puis cliquer sur le **programme** :

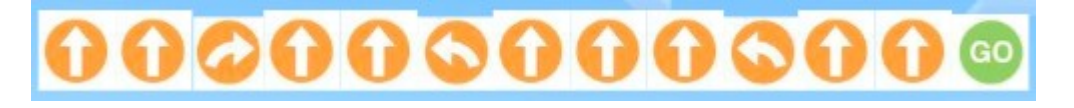

**Félicitations!** Cliquer sur le **robot bleu** pour continuer.

Cliquer sur la **maison** 

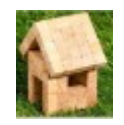

**Champions!** Cliquer sur le **robot bleu.**

**Bravo, c'est fini! →** récupérer le **diplôme** pour l'imprimer et télécharger le **logiciel Bluebot** pour l'installer si vous le souhaitez.

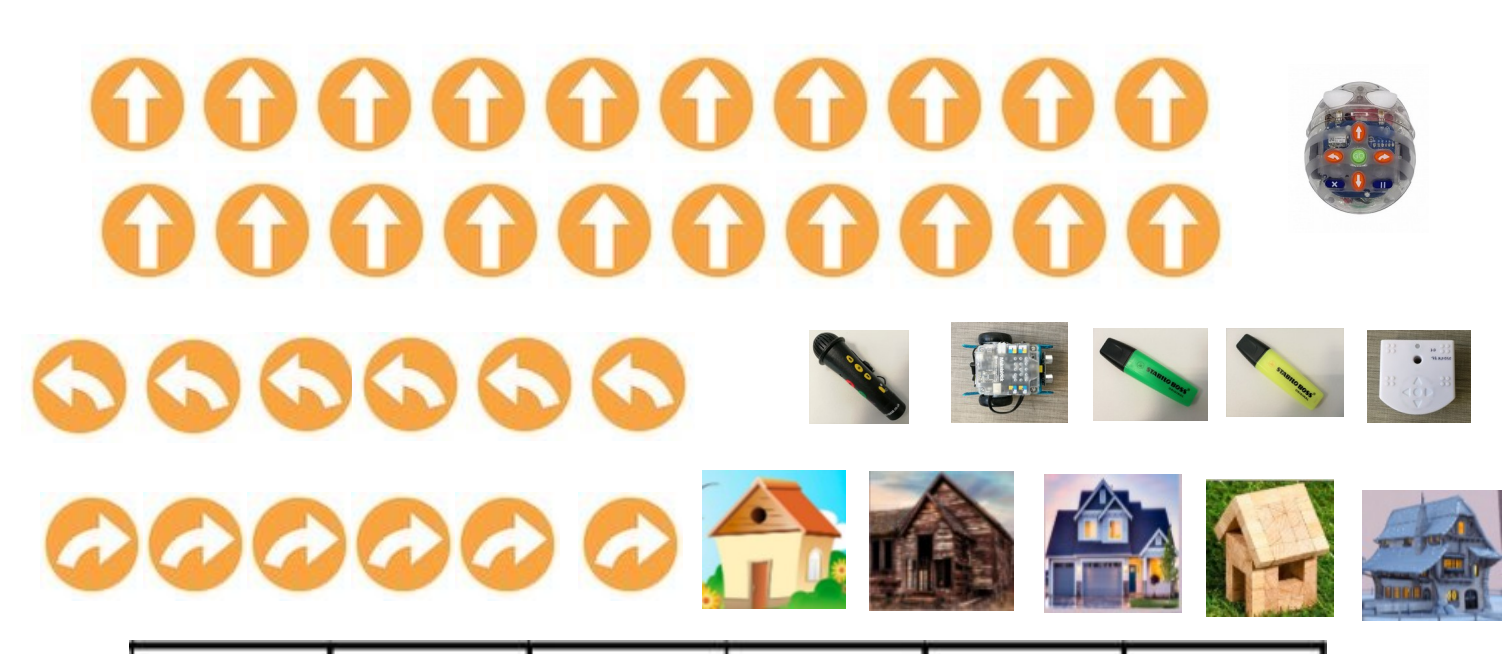

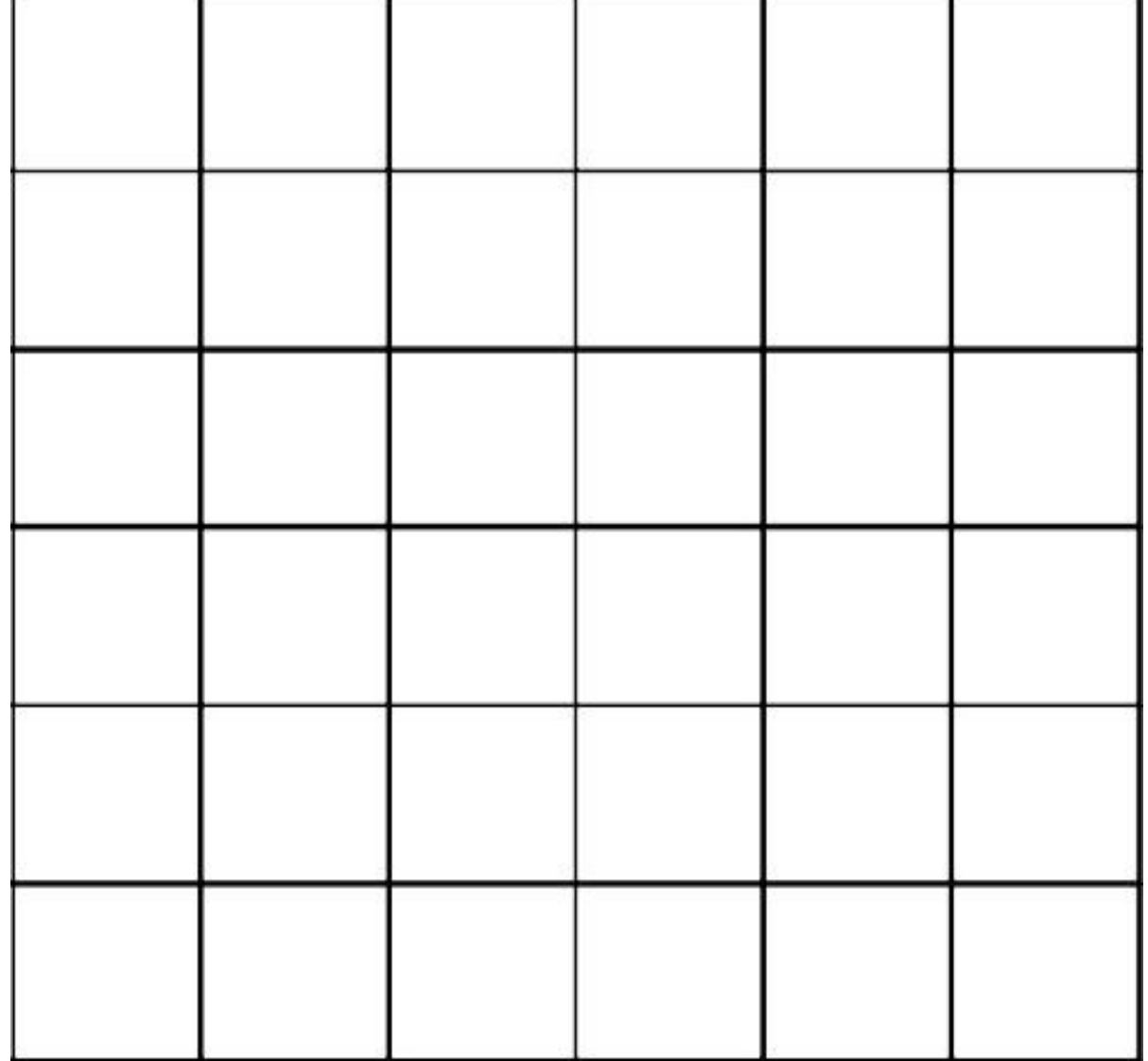